## Guidance for calibrations required for double click to tilt in Velox:

For double-click to tilt to work properly, the displayed diffraction patterns in Velox need to have a spatial scale (scale bar in nm<sup>-1</sup>) in order to calculate the required tilts. If you see pix in the scale bar of Velox SmartCam display or if values are not correct, you need to perform the following calibrations:

- 1. Diffraction calibrations
- 2. Flucam calibrations

Please see detailed procedure below, if you are not familiar with it:

# Diffraction Calibration

(a) In the Peoui "Help" menu, follow the *Diffraction calibration procedure* as shown in Figure 1.

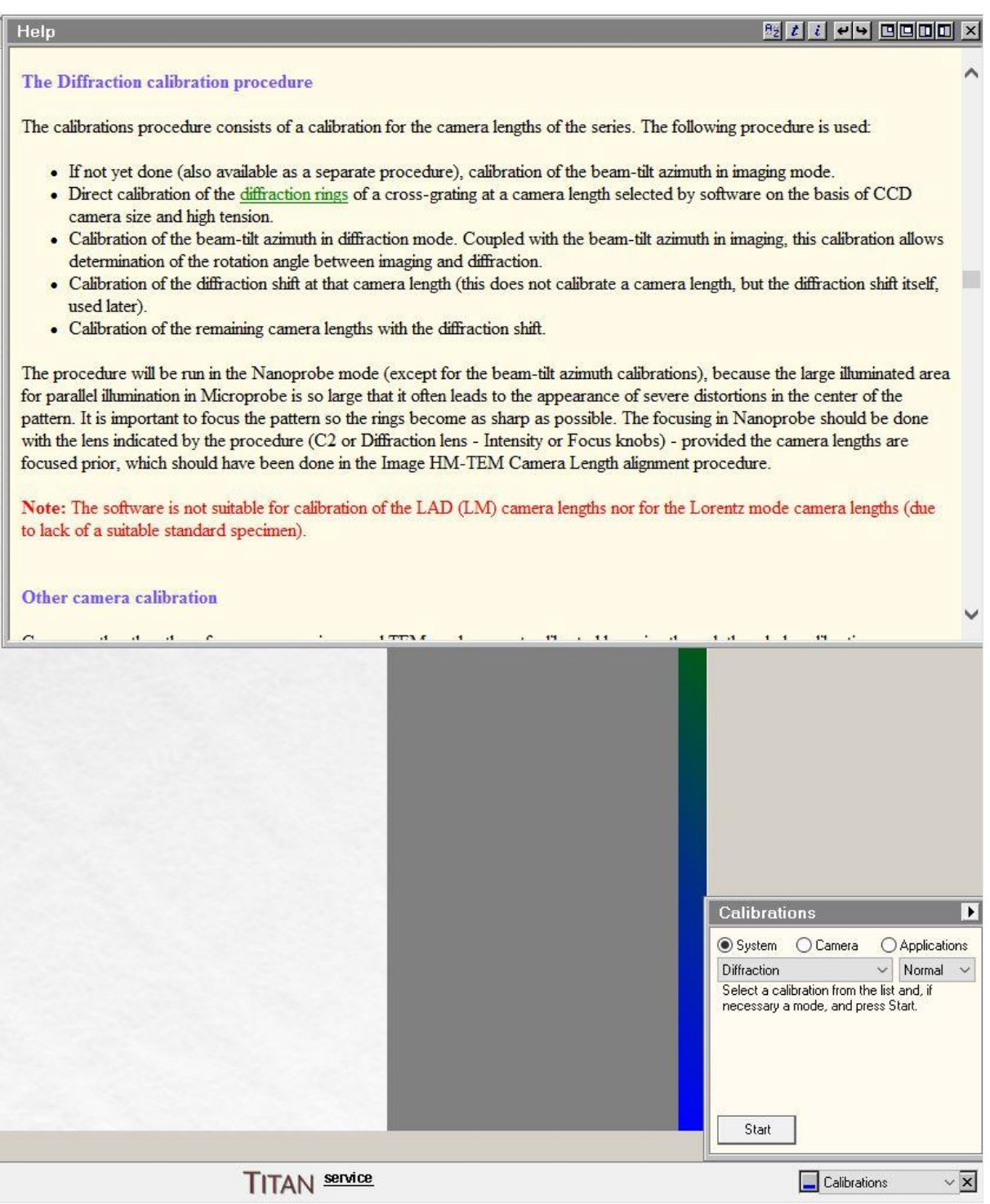

- (b) In PEOUI, find "Calibrations" panel.
- (c) Calibrations -> System -> Diffraction -> Start.
- (d) Follow the step-by-step directions as per the suggested procedure on Calibrations tab on the bottom right corner. For reference, look at the screenshots from Figure 2 till 19.

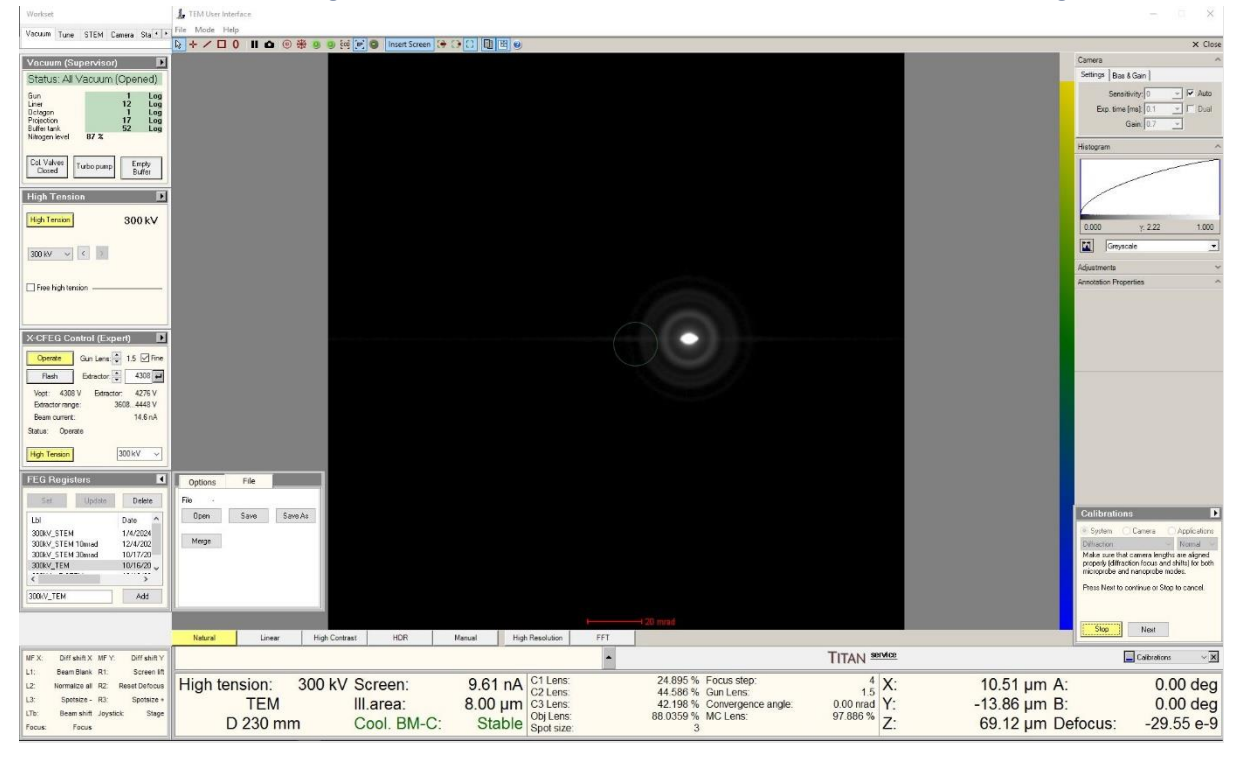

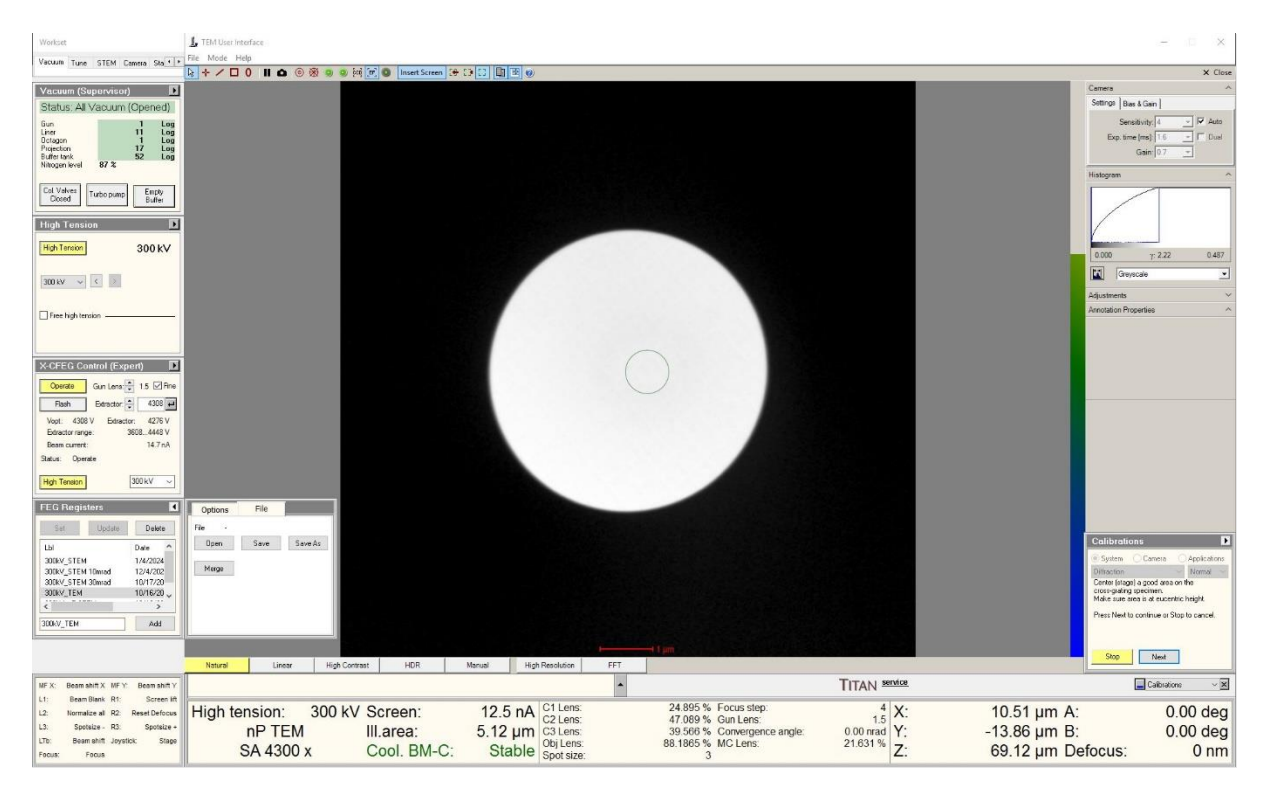

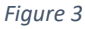

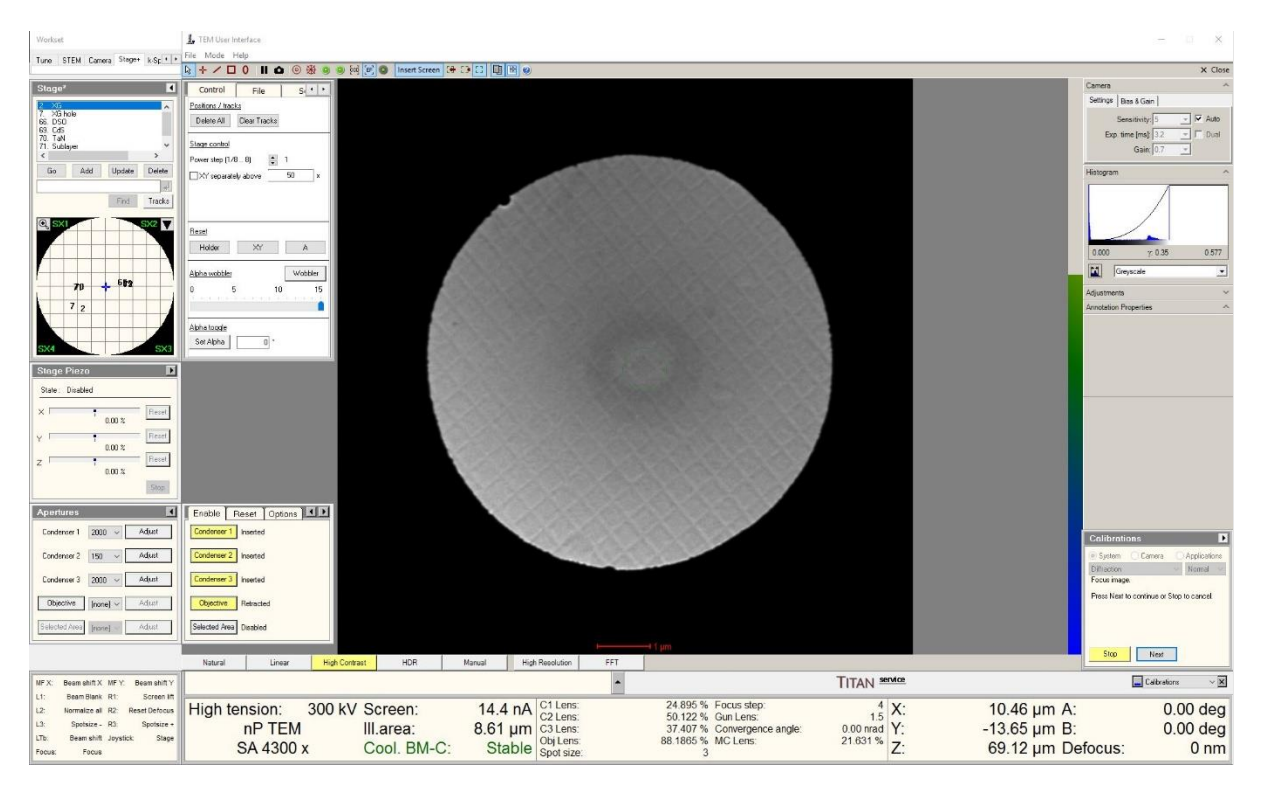

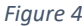

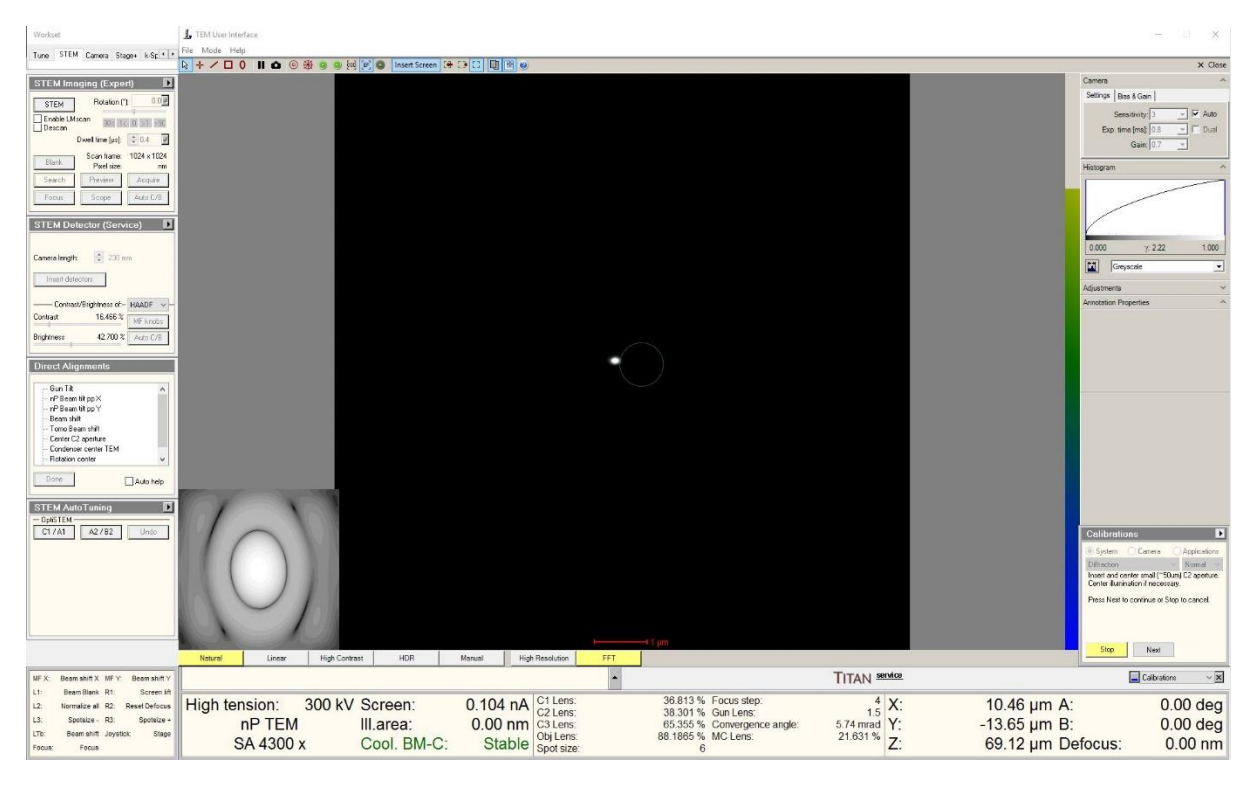

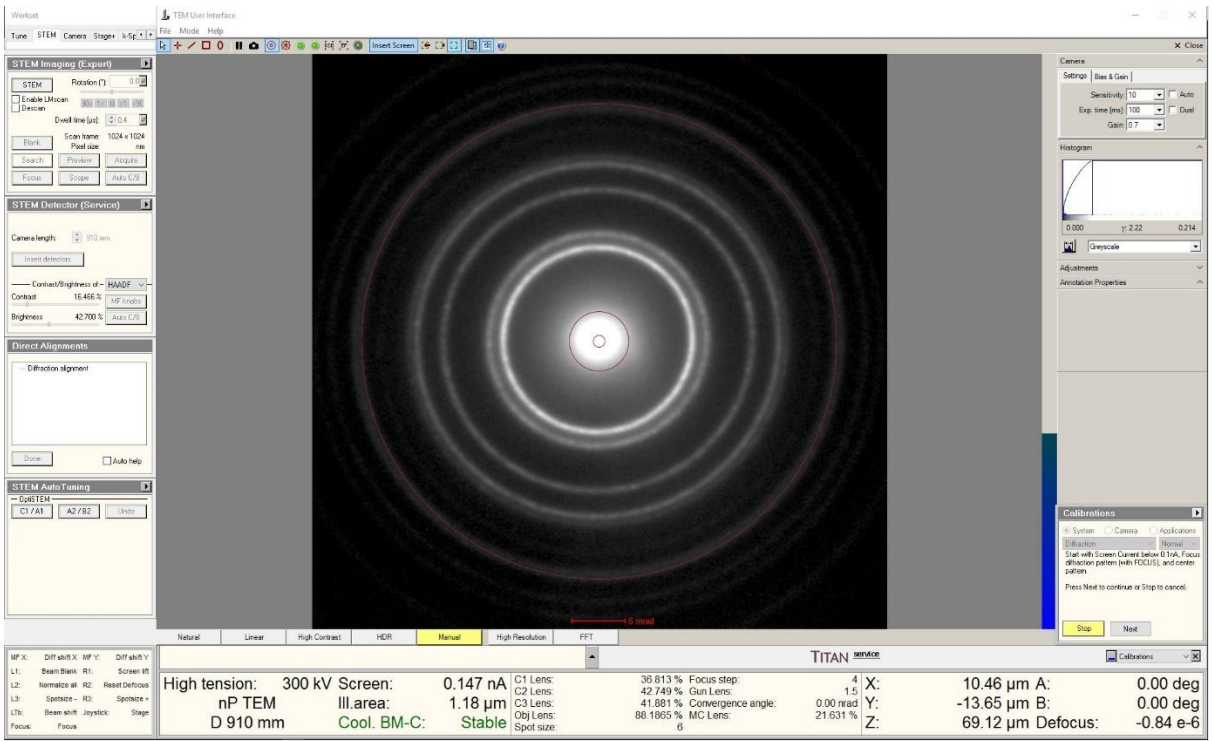

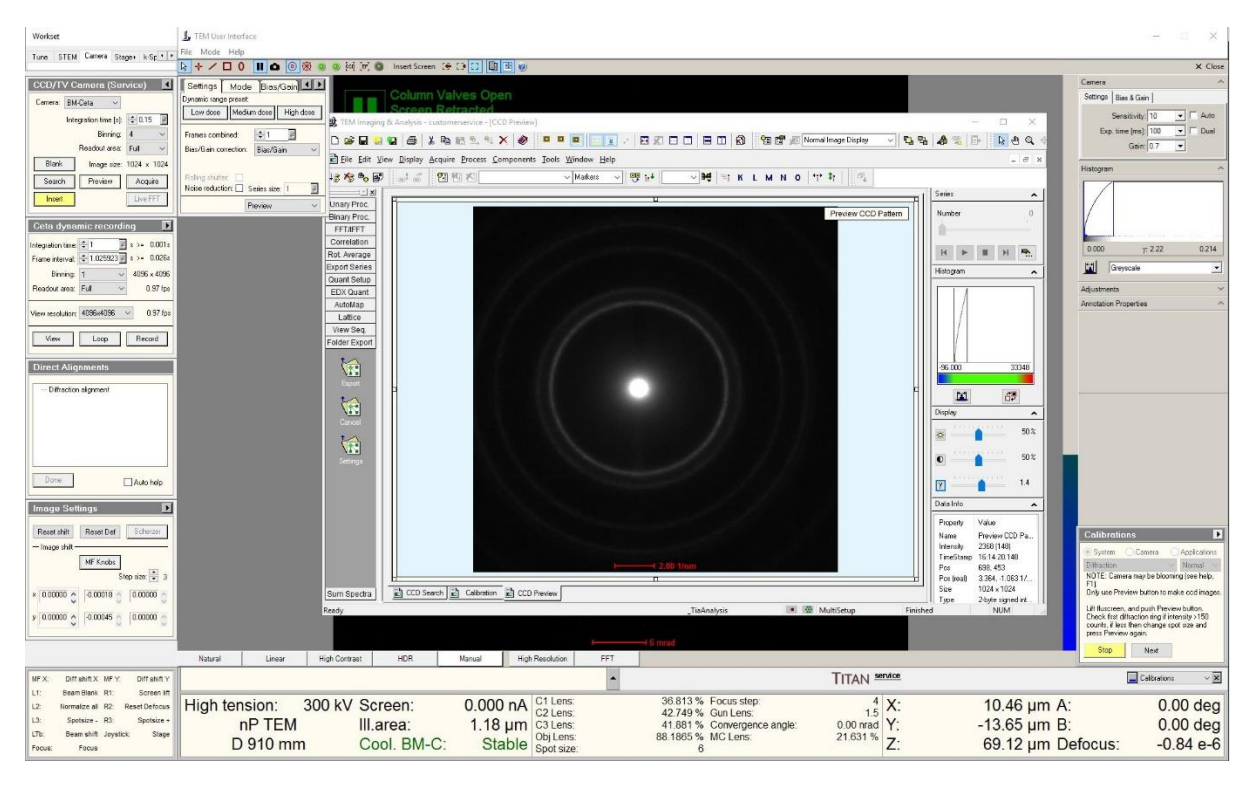

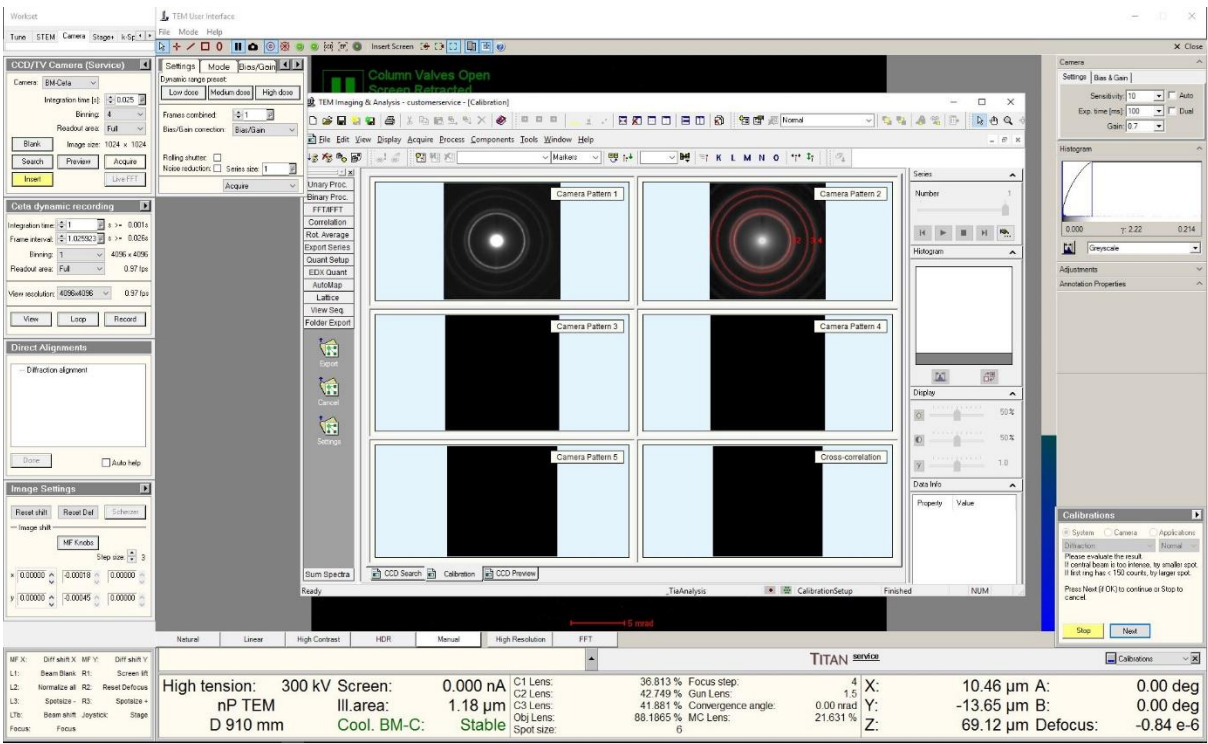

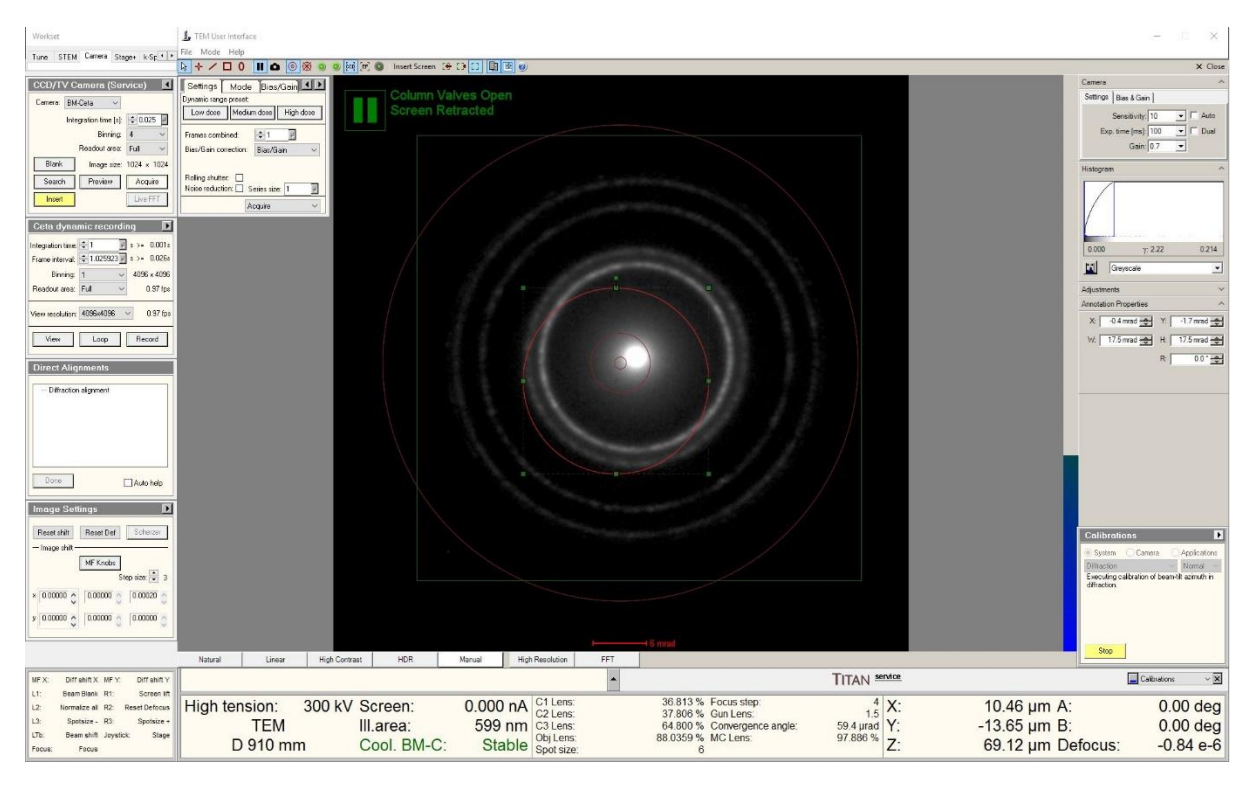

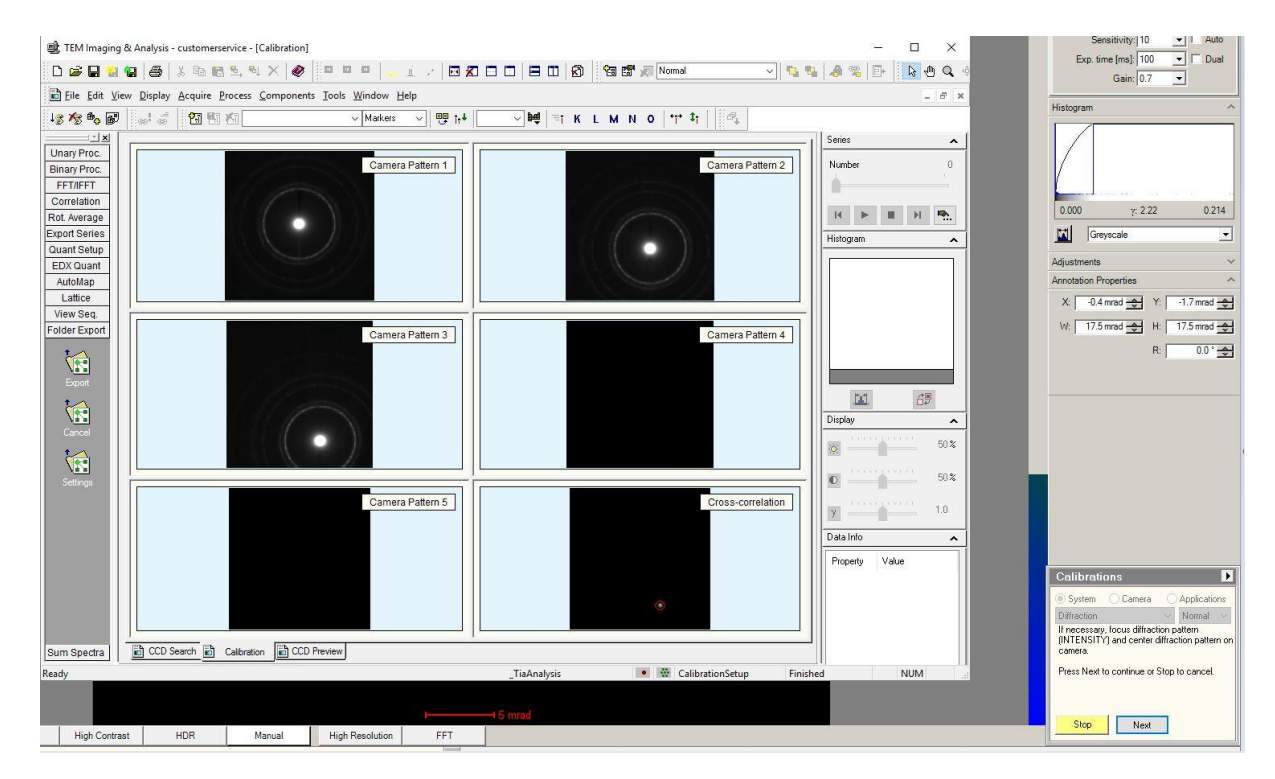

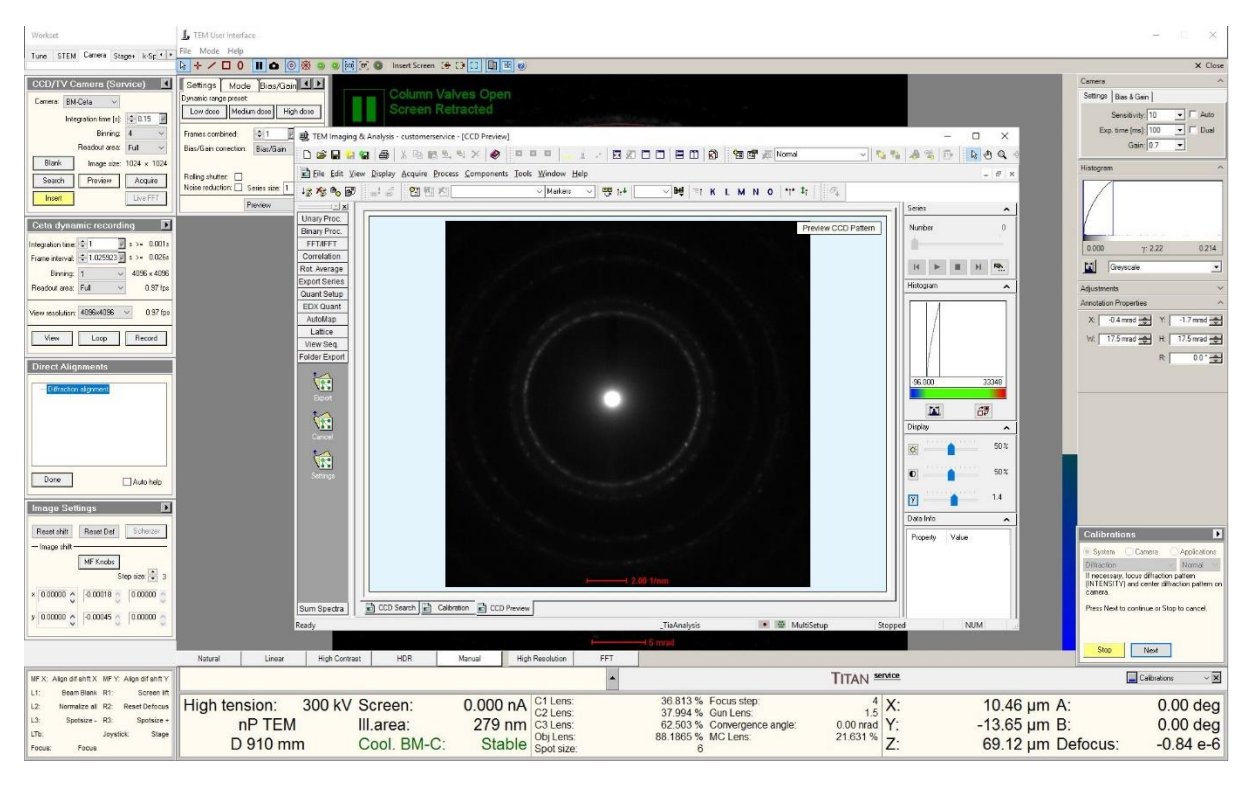

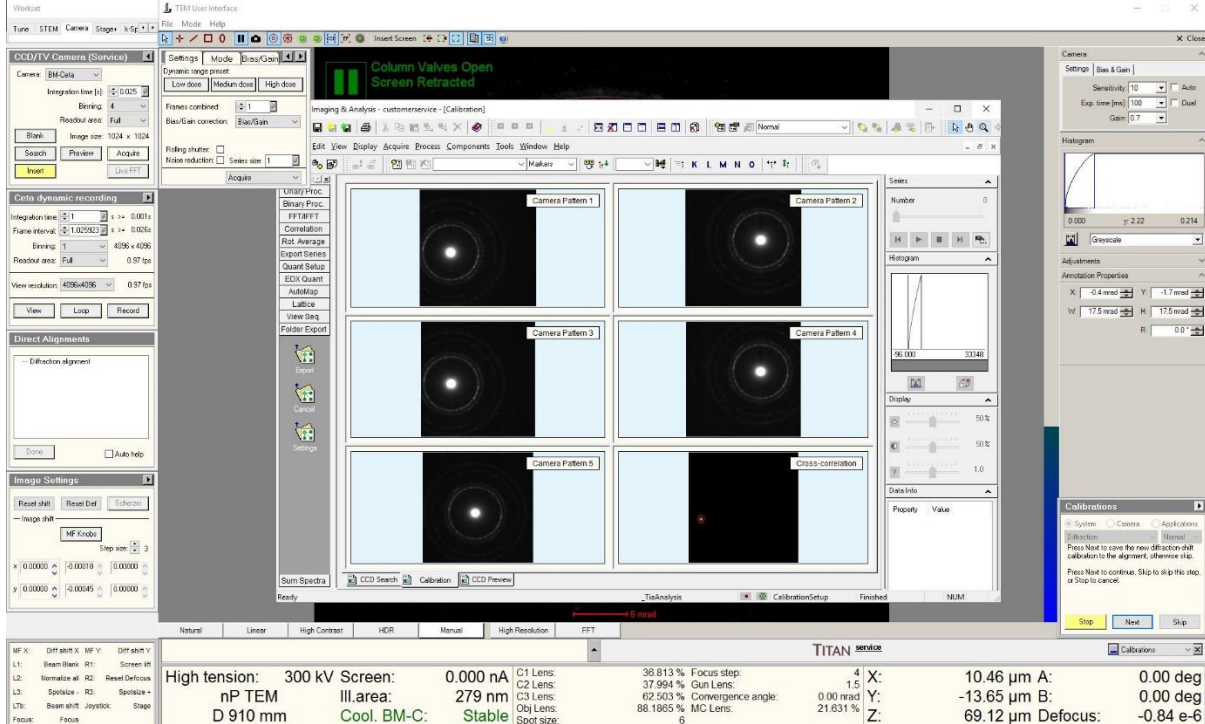

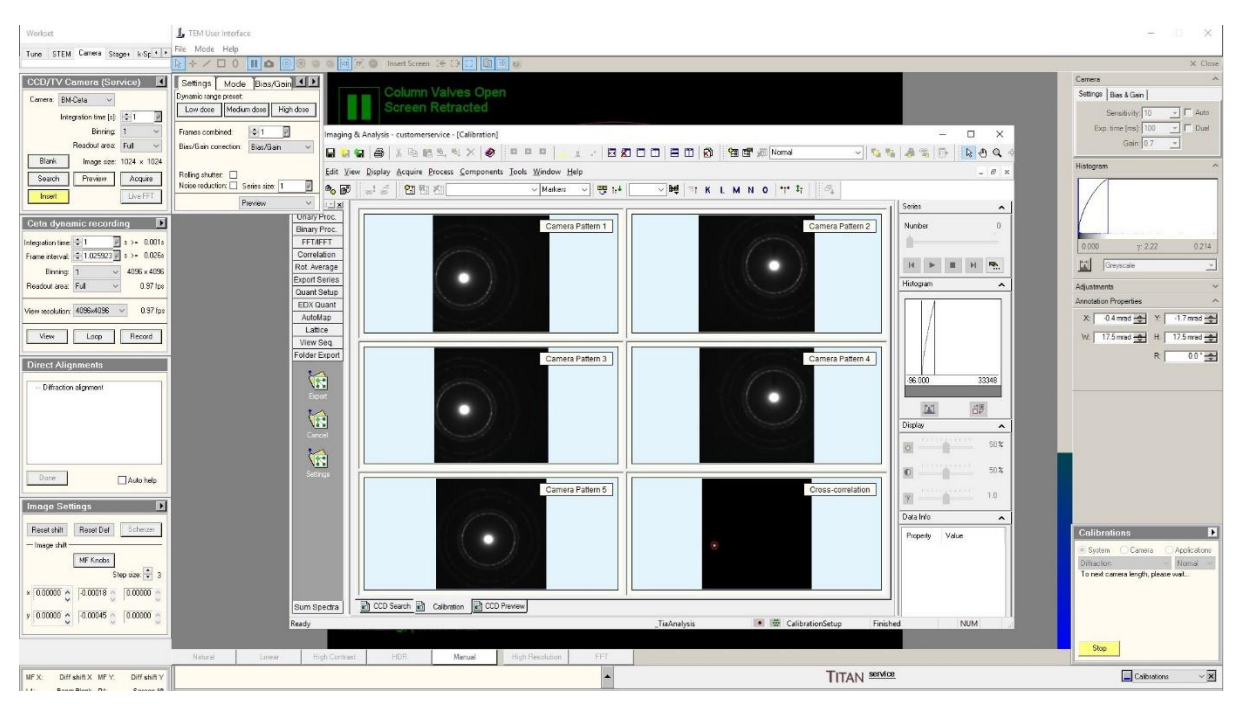

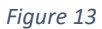

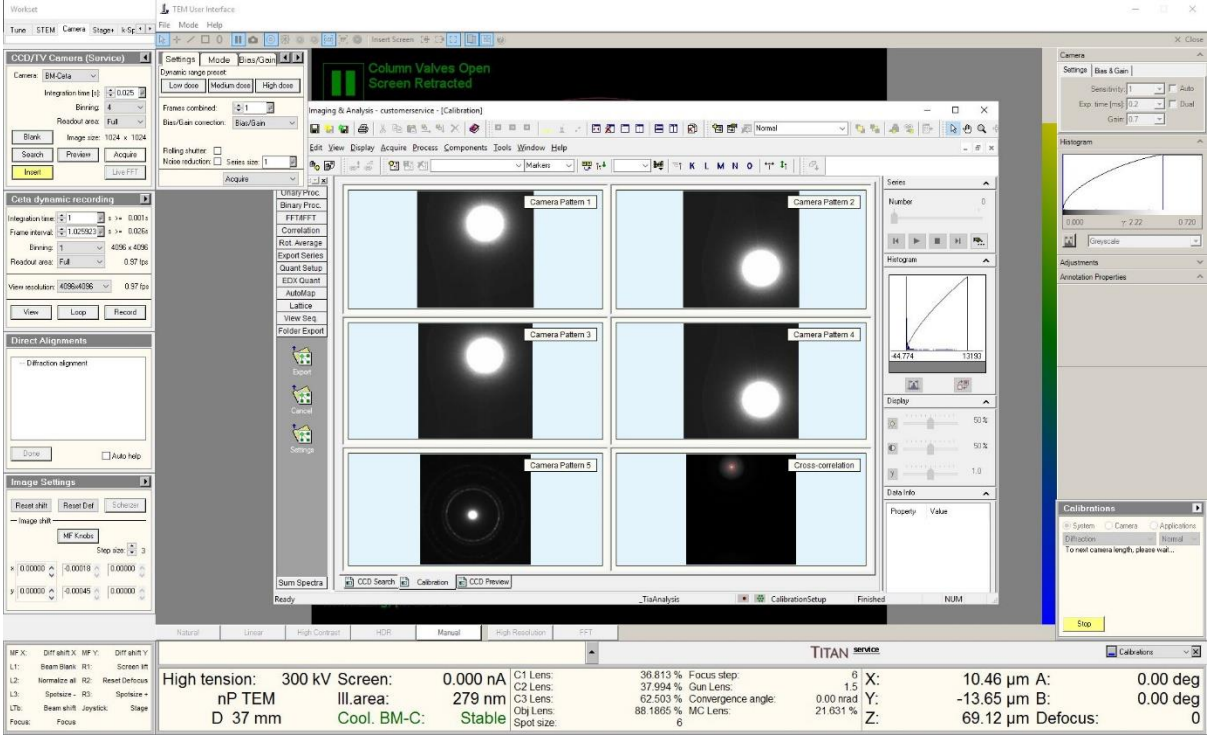

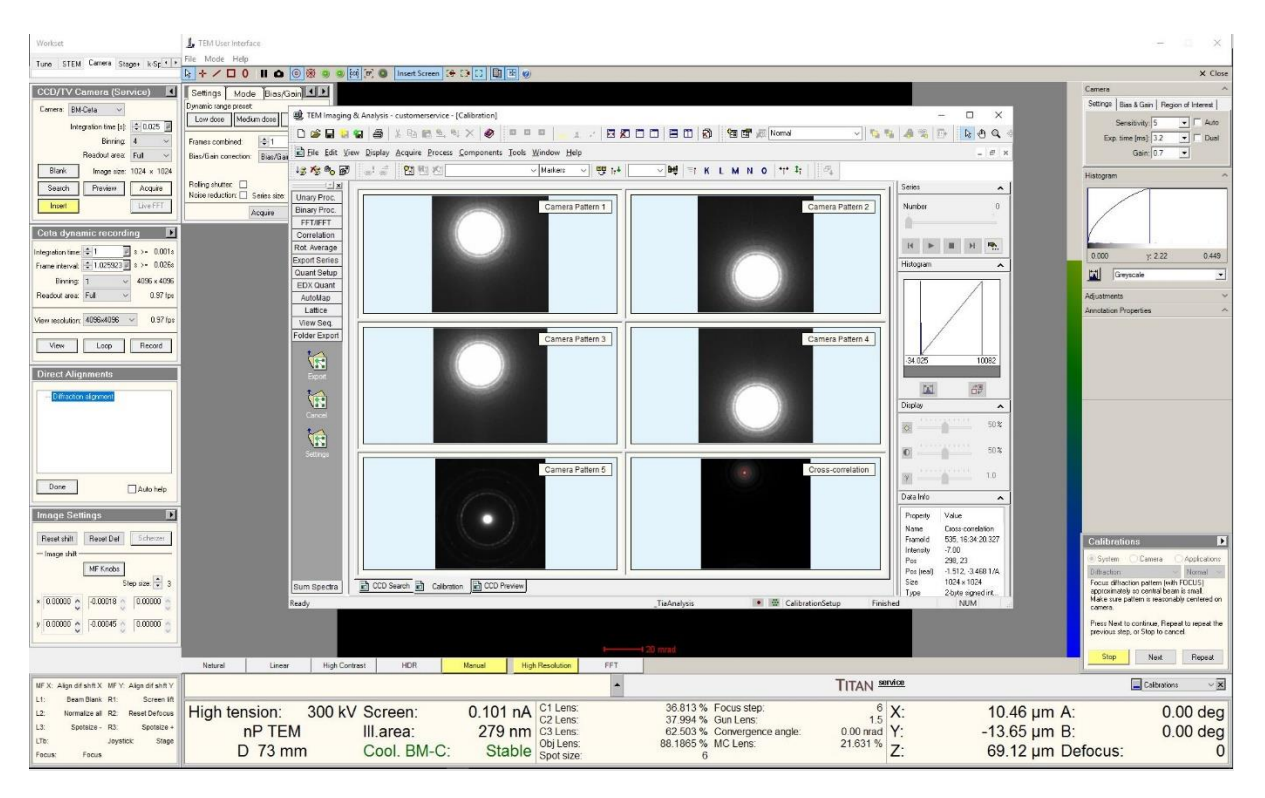

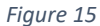

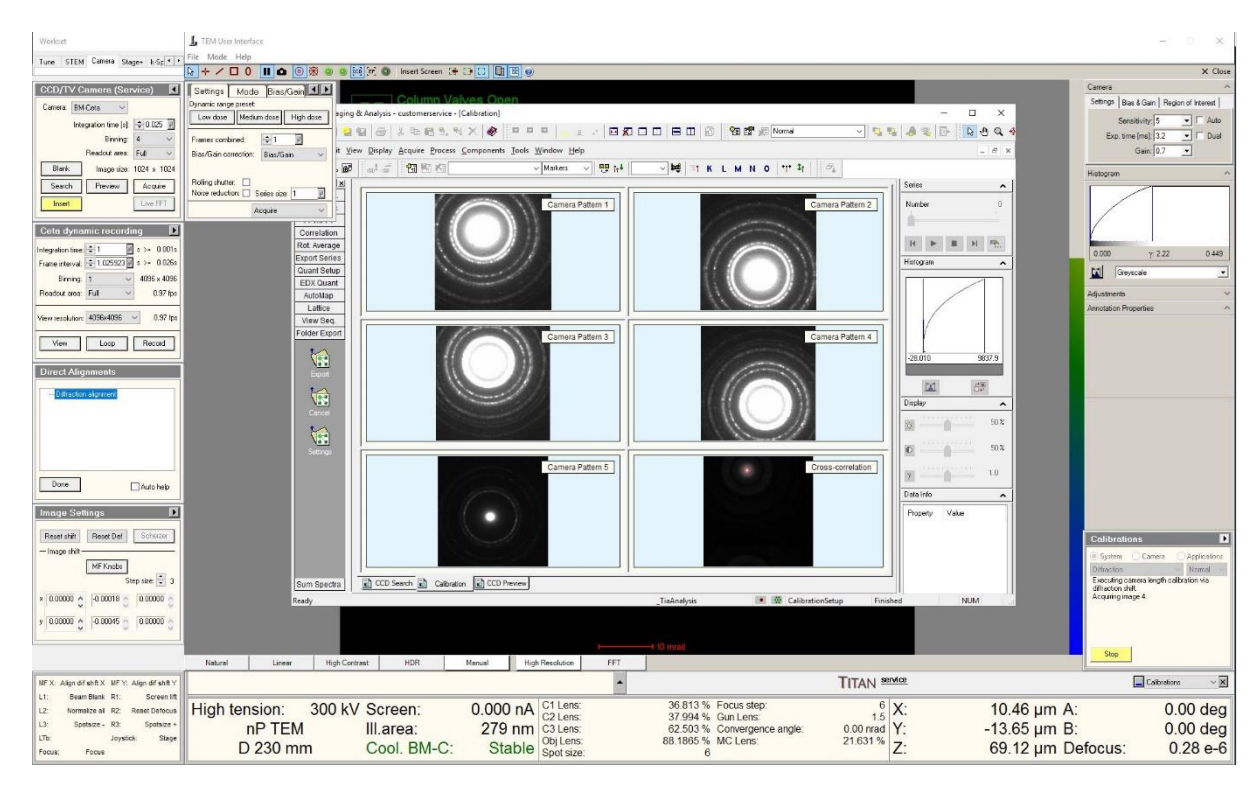

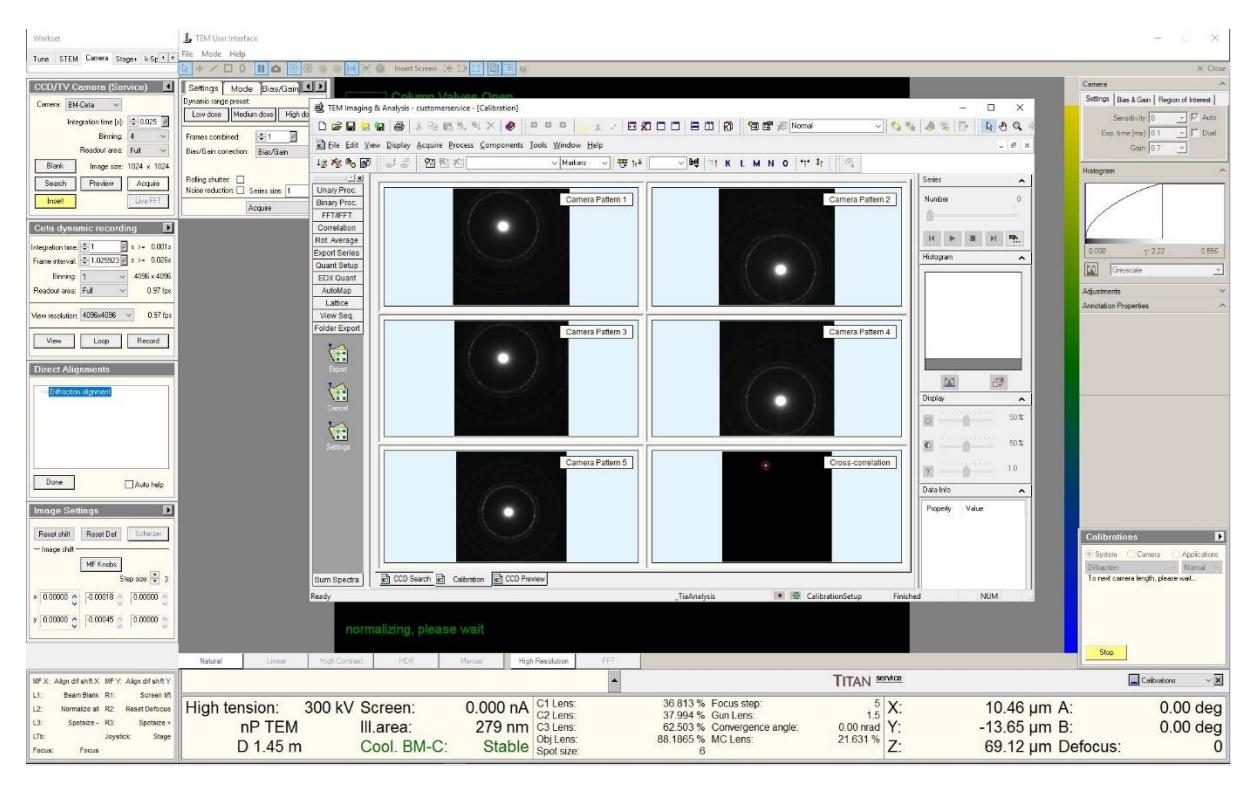

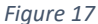

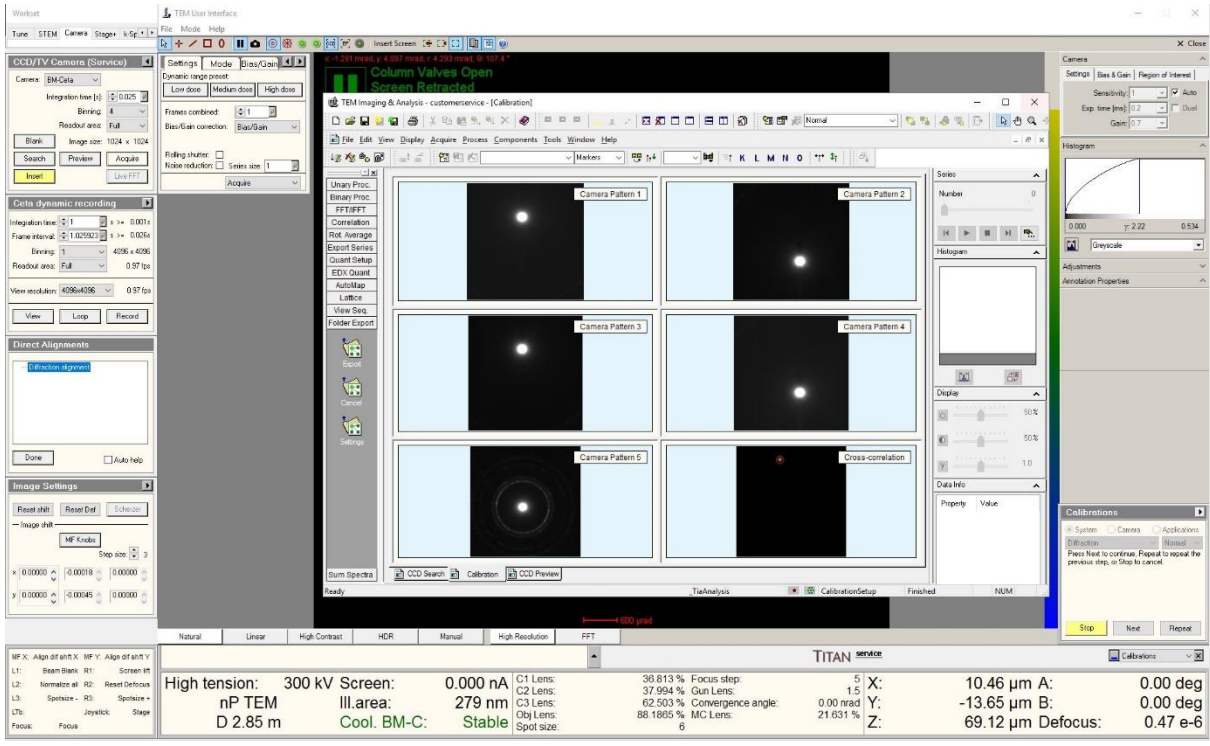

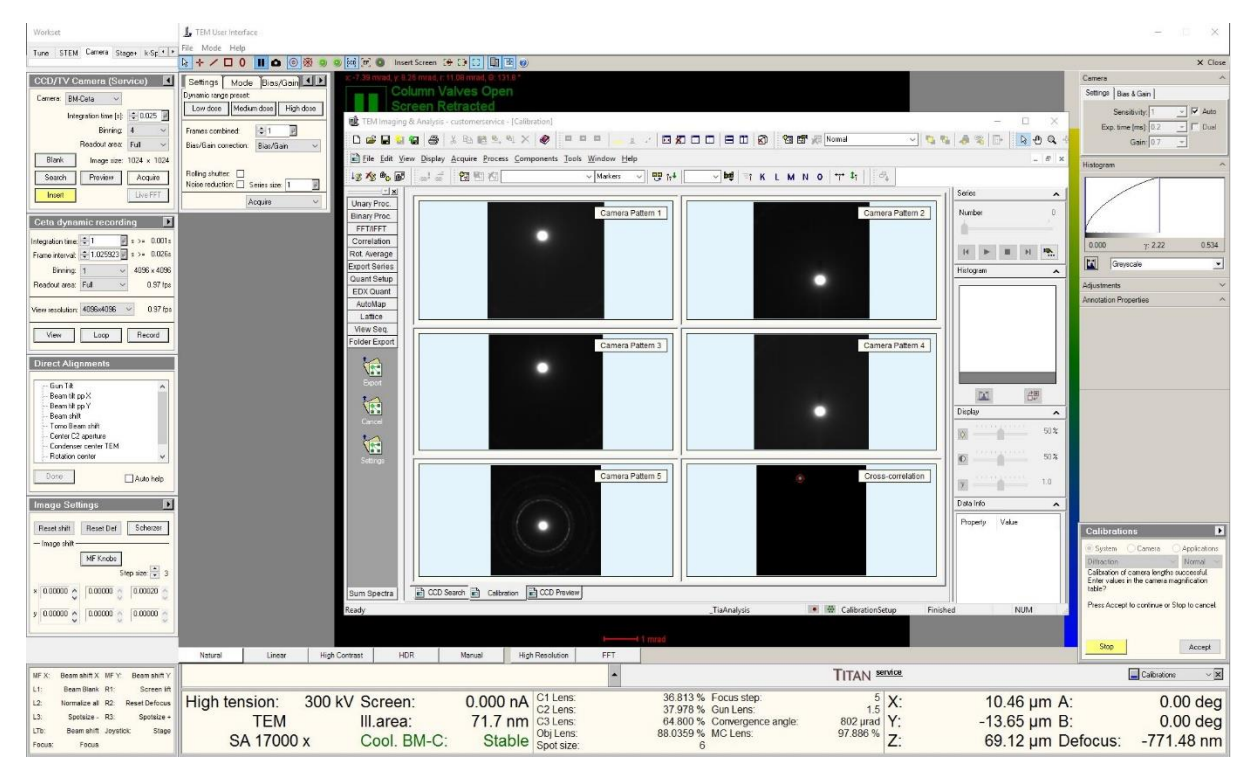

Flucam Calibration

- (a) Perform the camera calibration
- (b) Calibrations -> Camera -> Calibrate Flucam -> Start
- (c) Follow the step-by-step directions as per the suggested procedure on Calibrations tab on the bottom right corner. For reference, look at the screenshots from Figure 22 till 27.

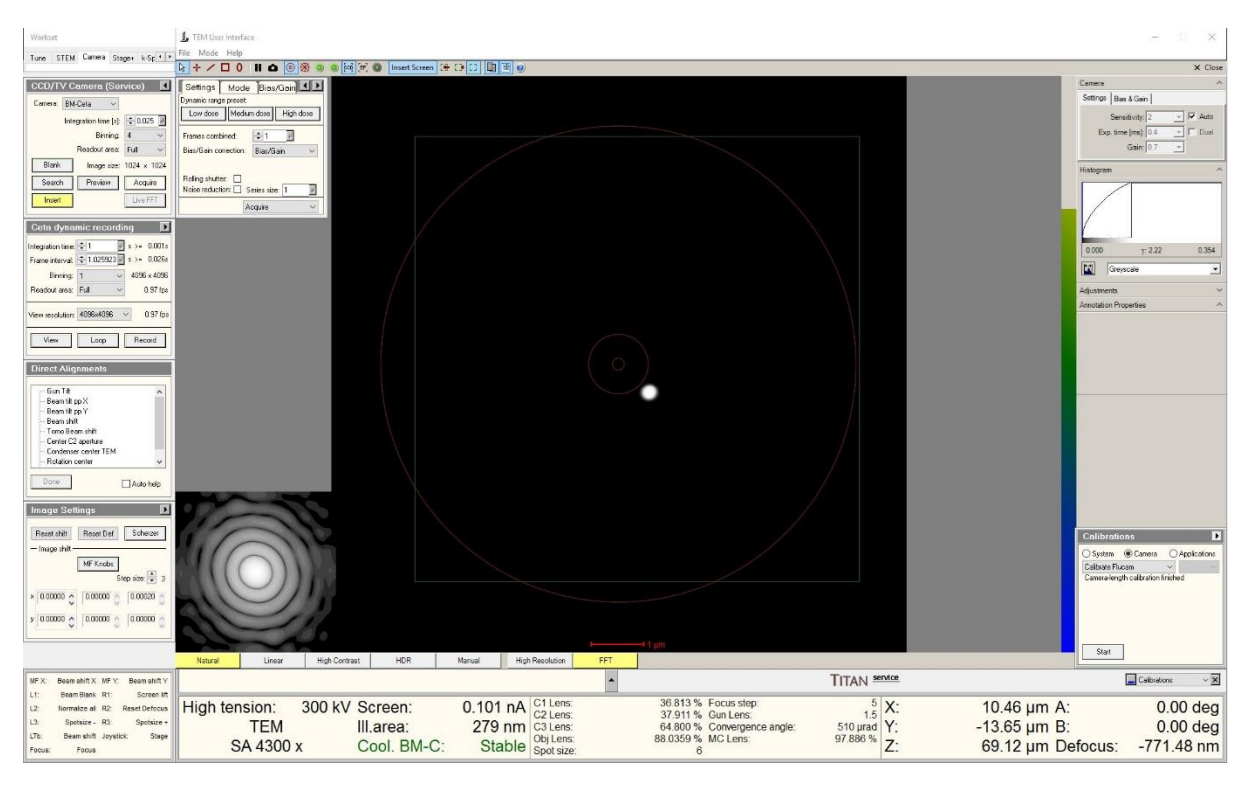

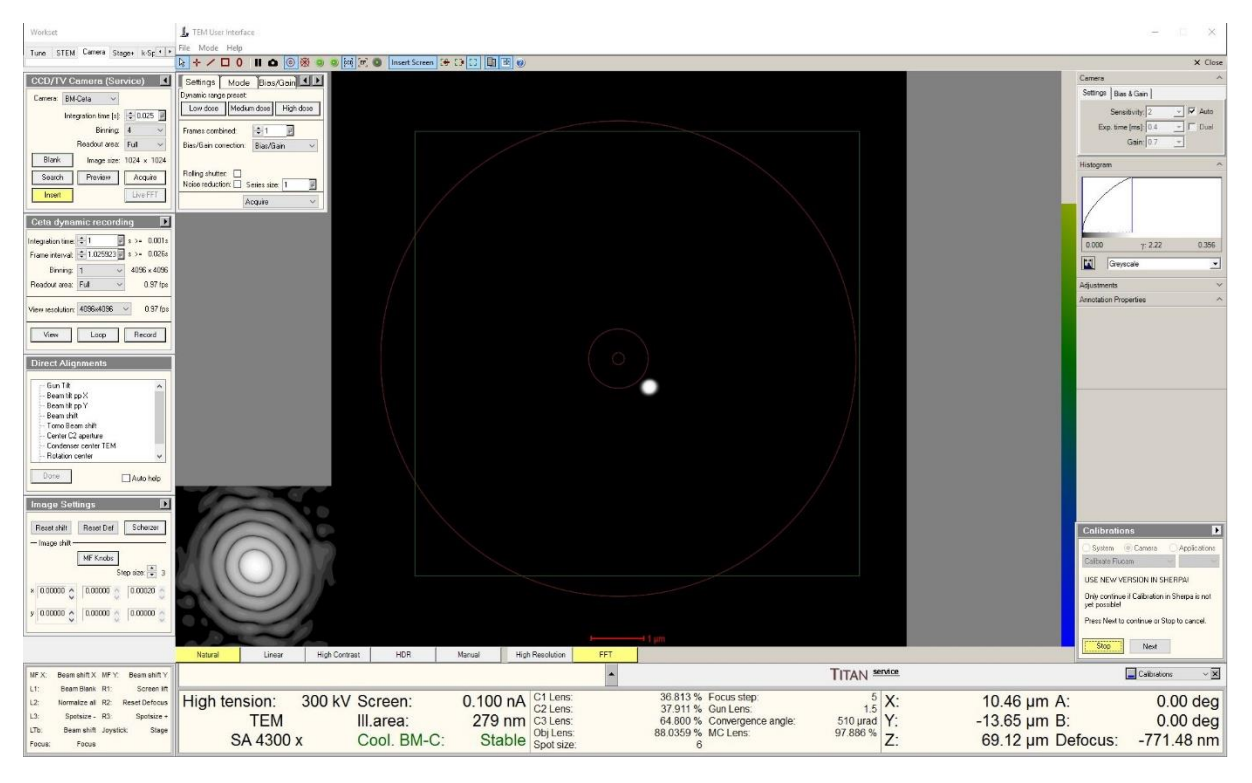

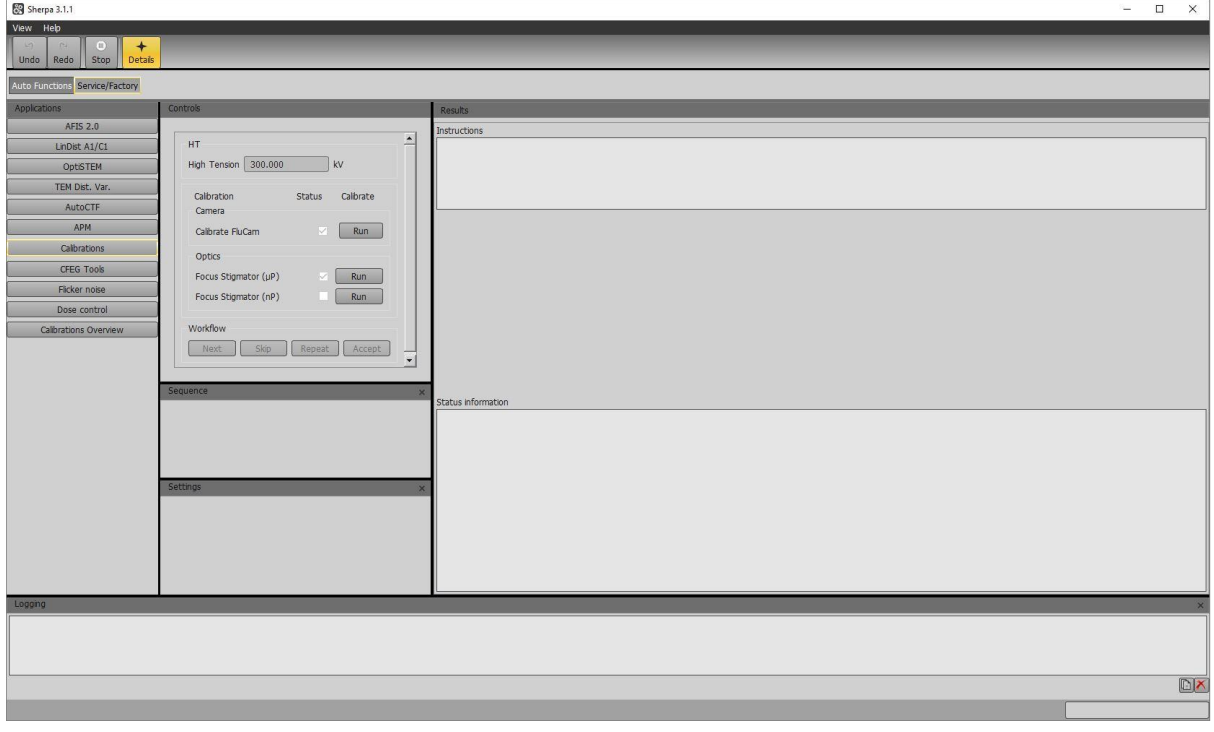

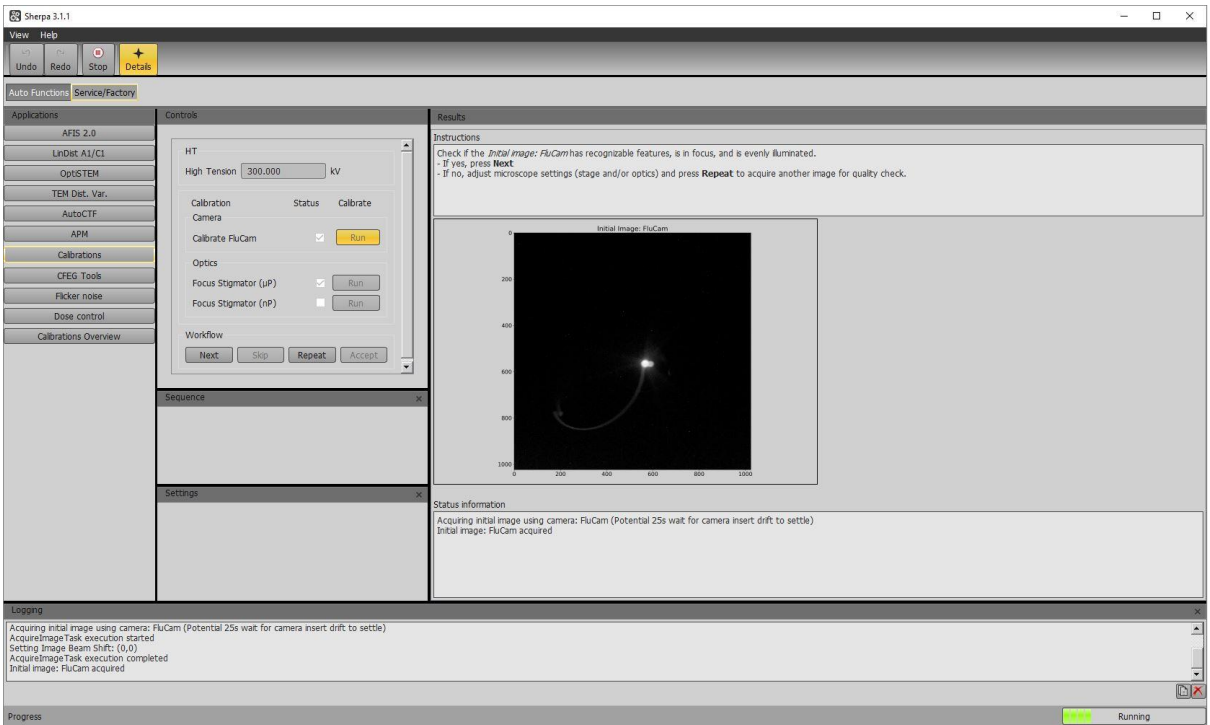

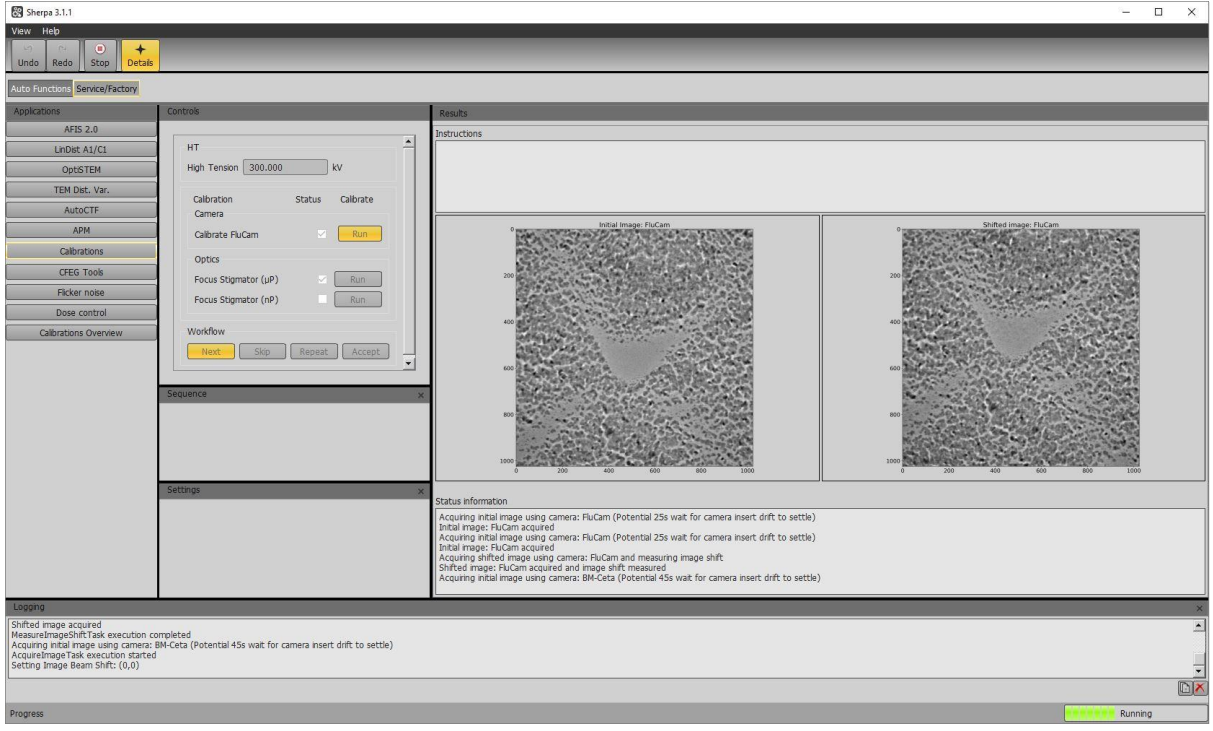

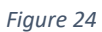

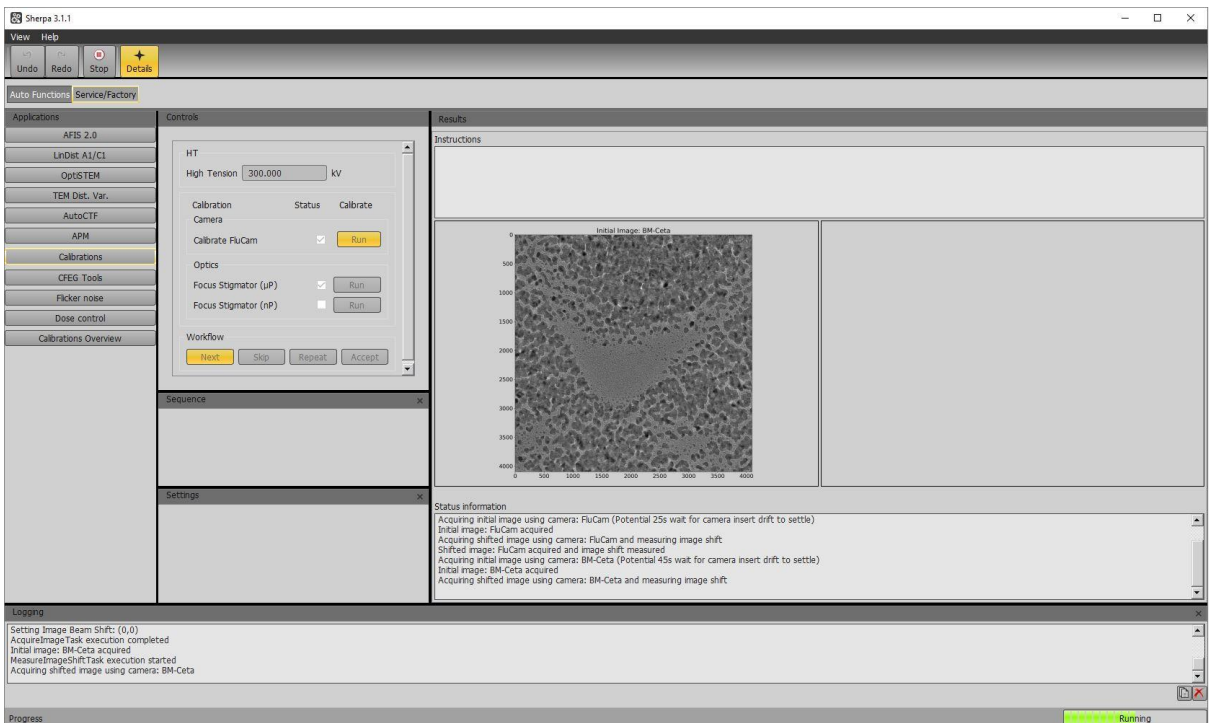

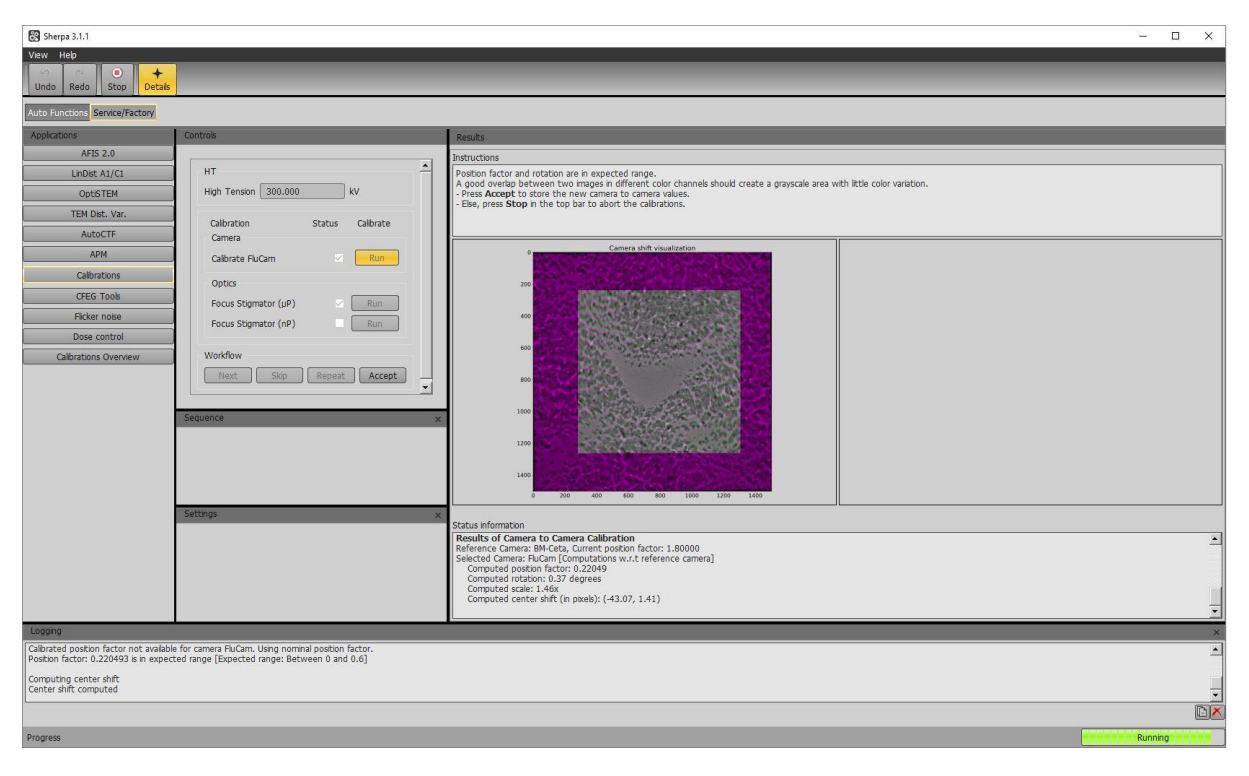

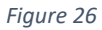

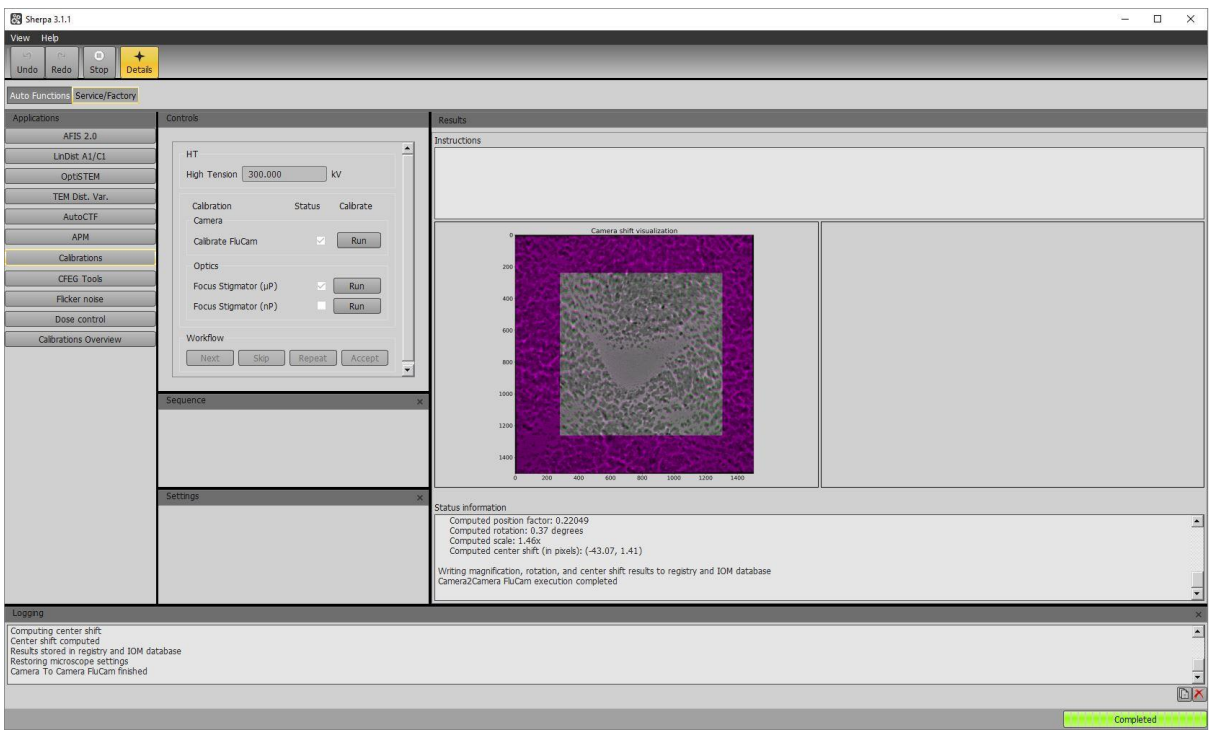